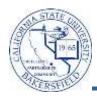

## **Group Enrollment (Add Only)**

You can enroll multiple students into one course as a group using the Enrollment Block page. Using the group enrollment reduces the time required to quick enroll each student individually. The process flow includes:

- Create Class Block
- Create Student Block
  - Merge the Class Block and Student Block
  - Submit the Enrollment Block Request
  - o Retrieve the results (if necessary, fix errors and resubmit)

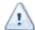

- Make sure the additional section is added before following these instructions
- Print the class rosters for the sections involved in this process

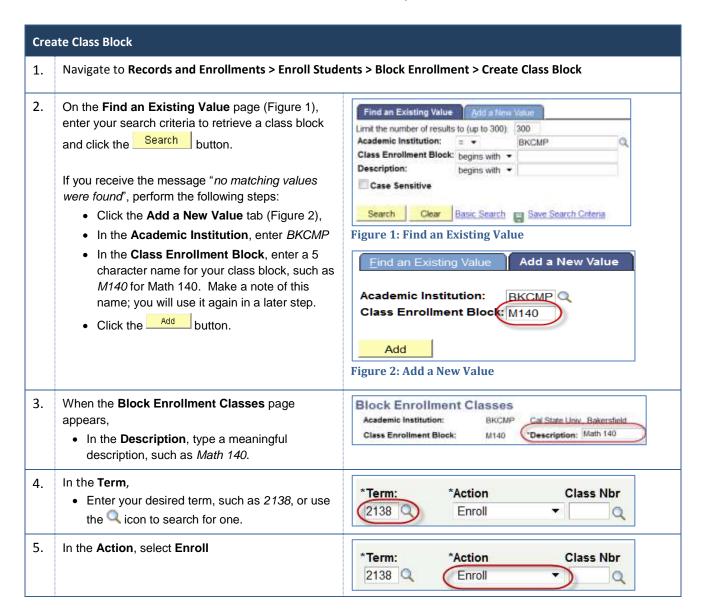

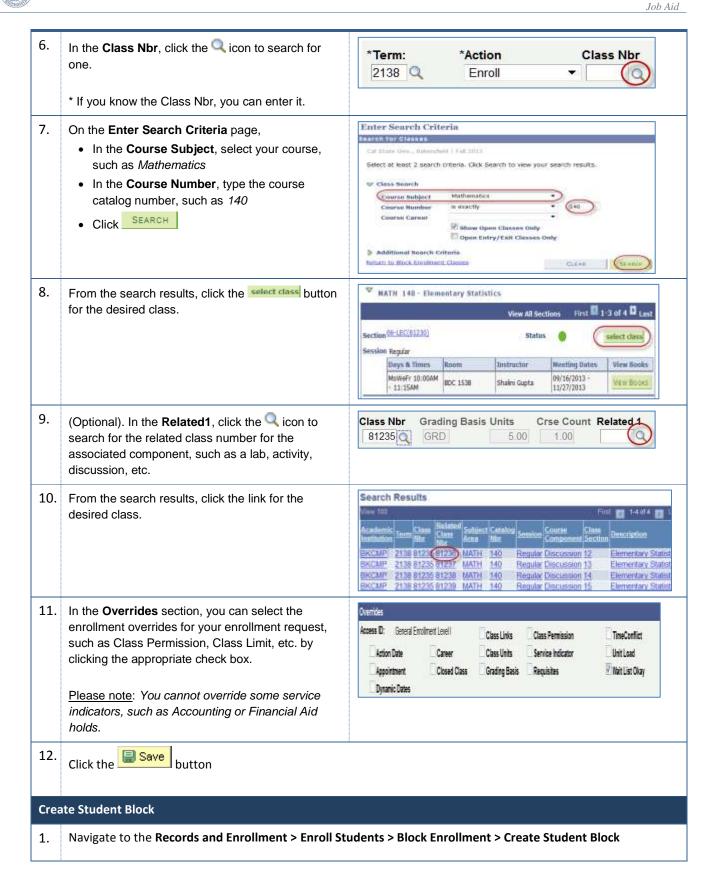

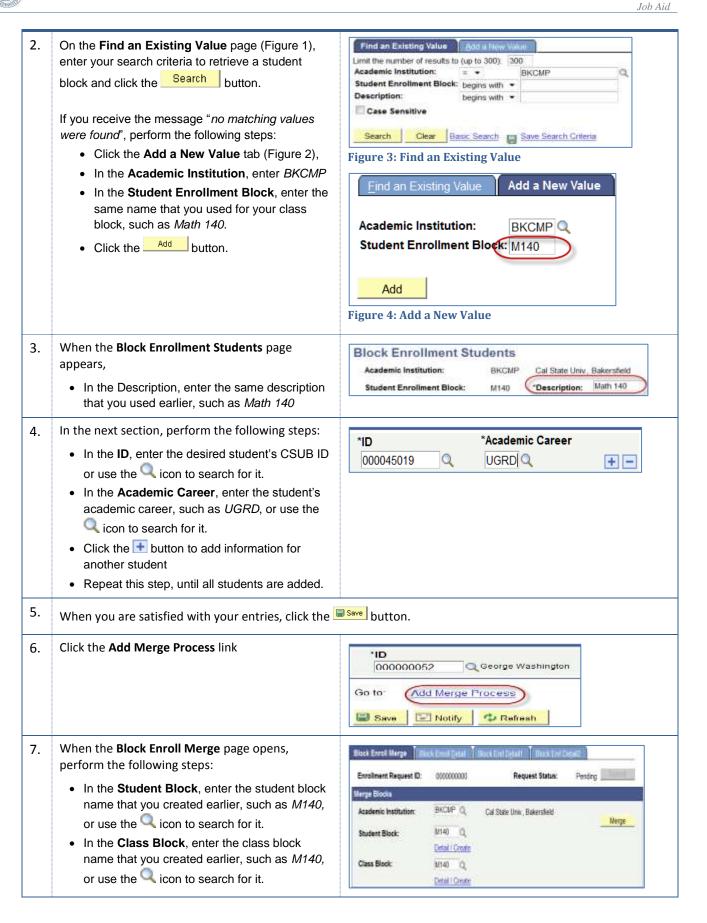

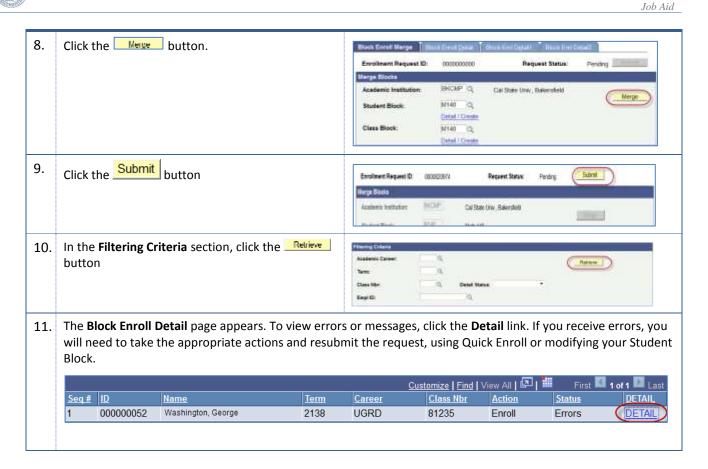